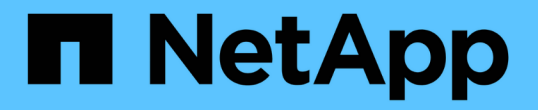

# 建立支援**FIPS**磁碟機的叢集

Element Software

NetApp May 14, 2024

This PDF was generated from https://docs.netapp.com/zh-tw/elementsoftware/storage/task\_system\_manage\_fips\_avoid\_mixing\_nodes\_for\_fips\_drives.html on May 14, 2024. Always check docs.netapp.com for the latest.

## 目錄

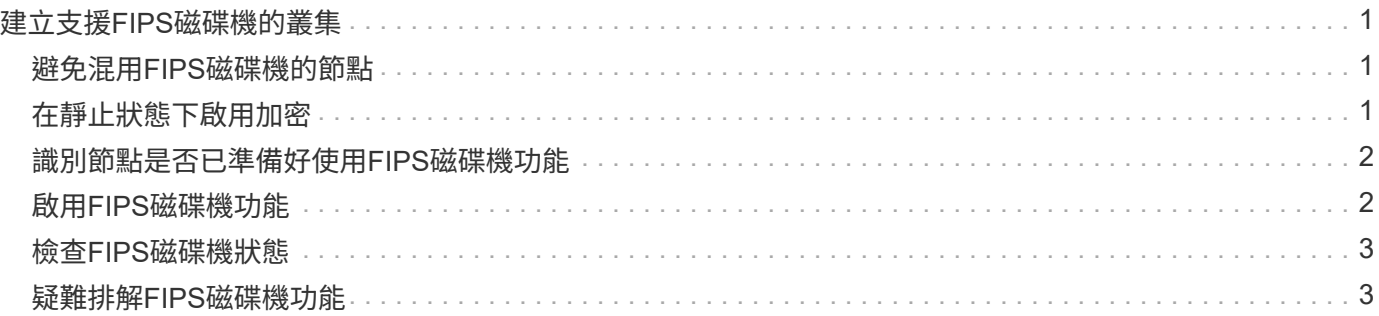

## <span id="page-2-0"></span>建立支援**FIPS**磁碟機的叢集

在許多客戶環境中部署解決方案、安全性變得越來越重要。聯邦資訊處理標準(FIPS)是 電腦安全性與互通性的標準。FIPS 140-2認證的靜止資料加密是整體安全解決方案的一項 元件。

- ["](#page-2-1)[避免混用](#page-2-1)[FIPS](#page-2-1)[磁碟機的節點](#page-2-1)["](#page-2-1)
- ["](#page-2-2)[在靜止狀態下啟用加密](#page-2-2)["](#page-2-2)
- "識別節點是否已準備好使用FIPS磁碟機功能"
- ["](#page-3-1)[啟用](#page-3-1)[FIPS](#page-3-1)[磁碟機功能](#page-3-1)["](#page-3-1)
- ["](#page-4-0)[檢查](#page-4-0)[FIPS](#page-4-0)[磁碟機狀態](#page-4-0)["](#page-4-0)
- "疑難排解FIPS磁碟機功能"

### <span id="page-2-1"></span>避免混用**FIPS**磁碟機的節點

為了準備啟用FIPS磁碟機功能、您應該避免在某些節點具有FIPS磁碟機功能、有些節點則 不具備FIPS磁碟機功能時混用節點。

根據下列條件、叢集被視為符合FIPS磁碟機標準:

- 所有磁碟機均通過FIPS磁碟機認證。
- 所有節點均為FIPS磁碟機節點。
- 加密閒置(Ear)已啟用。
- FIPS磁碟機功能已啟用。所有磁碟機和節點都必須具備FIPS功能、且必須啟用靜止加密功能、才能啟 用FIPS磁碟機功能。

### <span id="page-2-2"></span>在靜止狀態下啟用加密

您可以在閒置時啟用和停用全叢集加密。此功能預設為未啟用。若要支援FIPS磁碟機、您 必須在閒置時啟用加密。

- 1. 在這個軟件UI中、按一下NetApp Element 叢集>\*設定\*。
- 2. 按一下「在**REST**啟用加密」。

#### 如需詳細資訊、請參閱

- [啟用及停用叢集的加密](https://docs.netapp.com/zh-tw/element-software/storage/task_system_manage_cluster_enable_and_disable_encryption_for_a_cluster.html)
- ["](https://docs.netapp.com/us-en/element-software/index.html)[零件與元件軟體文件](https://docs.netapp.com/us-en/element-software/index.html)[SolidFire"](https://docs.netapp.com/us-en/element-software/index.html)
- ["vCenter Server](https://docs.netapp.com/us-en/vcp/index.html)[的](https://docs.netapp.com/us-en/vcp/index.html)[VMware vCenter](https://docs.netapp.com/us-en/vcp/index.html)[外掛程式](https://docs.netapp.com/us-en/vcp/index.html)[NetApp Element"](https://docs.netapp.com/us-en/vcp/index.html)

### <span id="page-3-0"></span>識別節點是否已準備好使用**FIPS**磁碟機功能

您應該檢查儲存叢集中的所有節點是否都已準備好使用NetApp Element 此軟 體GetFipsReport API方法來支援FIPS磁碟機。

產生的報告會顯示下列其中一種狀態:

- 無:節點無法支援FIPS磁碟機功能。
- 部分:節點支援FIPS、但並非所有磁碟機都是FIPS磁碟機。
- 就緒:節點支援FIPS、所有磁碟機均為FIPS磁碟機、或沒有磁碟機。

步驟

1. 使用Element API、輸入下列命令、檢查儲存叢集中的節點和磁碟機是否能夠使用FIPS磁碟機:

《GetFipsReport》(《GetFipsReport》)

- 2. 檢閱結果、並記下任何未顯示「Ready(就緒)」狀態的節點。
- 3. 對於未顯示「Ready(就緒)」狀態的任何節點、請檢查磁碟機是否能夠支援FIPS磁碟機功能:
	- 使用元素API、輸入:「GetHardwareList」
	- 請注意\* DriveEncryptionCapabilityType \*的值。如果是「FIPS」、硬體就能支援FIPS磁碟機功能。

請參閱中的「GetFipsReport」或「ListDriveHardware」詳細資料 ["Element API](https://docs.netapp.com/zh-tw/element-software/api/index.html)[參考](https://docs.netapp.com/zh-tw/element-software/api/index.html)["](https://docs.netapp.com/zh-tw/element-software/api/index.html)。

4. 如果磁碟機無法支援FIPS磁碟機功能、請以FIPS硬體(節點或磁碟機)更換硬體。

### 如需詳細資訊、請參閱

- ["](https://docs.netapp.com/us-en/element-software/index.html)[零件與元件軟體文件](https://docs.netapp.com/us-en/element-software/index.html)[SolidFire"](https://docs.netapp.com/us-en/element-software/index.html)
- ["vCenter Server](https://docs.netapp.com/us-en/vcp/index.html)[的](https://docs.netapp.com/us-en/vcp/index.html)[VMware vCenter](https://docs.netapp.com/us-en/vcp/index.html)[外掛程式](https://docs.netapp.com/us-en/vcp/index.html)[NetApp Element"](https://docs.netapp.com/us-en/vcp/index.html)

### <span id="page-3-1"></span>啟用**FIPS**磁碟機功能

您可以使用NetApp Element 「啟用功能」API方法來啟用FIPS磁碟機功能。

必須在叢集上啟用靜止加密、且所有節點和磁碟機都必須具備FIPS功能、如GetFipsReport顯示所有節點的就緒 狀態所示。

#### 步驟

1. 使用Element API、輸入下列命令、在所有磁碟機上啟用FIPS:

「EnablFeature參數:FipsDrives」

### 如需詳細資訊、請參閱

• ["](https://docs.netapp.com/zh-tw/element-software/api/index.html)[使用](https://docs.netapp.com/zh-tw/element-software/api/index.html)[Element API](https://docs.netapp.com/zh-tw/element-software/api/index.html)[管理儲存設備](https://docs.netapp.com/zh-tw/element-software/api/index.html)["](https://docs.netapp.com/zh-tw/element-software/api/index.html)

- ["](https://docs.netapp.com/us-en/element-software/index.html)[零件與元件軟體文件](https://docs.netapp.com/us-en/element-software/index.html)[SolidFire"](https://docs.netapp.com/us-en/element-software/index.html)
- ["vCenter Server](https://docs.netapp.com/us-en/vcp/index.html)[的](https://docs.netapp.com/us-en/vcp/index.html)[VMware vCenter](https://docs.netapp.com/us-en/vcp/index.html)[外掛程式](https://docs.netapp.com/us-en/vcp/index.html)[NetApp Element"](https://docs.netapp.com/us-en/vcp/index.html)

### <span id="page-4-0"></span>檢查**FIPS**磁碟機狀態

您可以使用NetApp Element 支援FIPS磁碟機的API方法來檢查叢集上是否啟用FIPS磁碟機 功能、此方法可顯示FIPS磁碟機啟用狀態為真或假。

1. 使用Element API、輸入下列命令、檢查叢集上的FIPS磁碟機功能:

「GetFeatureStatus」

2. 檢閱「GetFeatureStatus」API呼叫的結果。如果FIPS磁碟機啟用值為True、則會啟用FIPS磁碟機功能。

```
{"enabled": true,
"feature": "FipsDrives"
}
```
#### 如需詳細資訊、請參閱

- ["](https://docs.netapp.com/zh-tw/element-software/api/index.html)[使用](https://docs.netapp.com/zh-tw/element-software/api/index.html)[Element API](https://docs.netapp.com/zh-tw/element-software/api/index.html)[管理儲存設備](https://docs.netapp.com/zh-tw/element-software/api/index.html)["](https://docs.netapp.com/zh-tw/element-software/api/index.html)
- ["](https://docs.netapp.com/us-en/element-software/index.html)[零件與元件軟體文件](https://docs.netapp.com/us-en/element-software/index.html)[SolidFire"](https://docs.netapp.com/us-en/element-software/index.html)
- ["vCenter Server](https://docs.netapp.com/us-en/vcp/index.html)[的](https://docs.netapp.com/us-en/vcp/index.html)[VMware vCenter](https://docs.netapp.com/us-en/vcp/index.html)[外掛程式](https://docs.netapp.com/us-en/vcp/index.html)[NetApp Element"](https://docs.netapp.com/us-en/vcp/index.html)

### <span id="page-4-1"></span>疑難排解**FIPS**磁碟機功能

您可以使用NetApp Element 這個解決方法來檢視有關叢集故障或系統中與FIPS磁碟機功 能相關之錯誤的警示。

- 1. 使用元素UI、選取\*報告\*>\*警示\*。
- 2. 尋找叢集故障、包括:
	- FIPS磁碟機不相符
	- FIPS導致違反法規
- 3. 如需解決建議、請參閱叢集故障代碼資訊。

#### 如需詳細資訊、請參閱

- [叢集故障](https://docs.netapp.com/zh-tw/element-software/storage/reference_monitor_cluster_fault_codes.html)[代碼](https://docs.netapp.com/zh-tw/element-software/storage/reference_monitor_cluster_fault_codes.html)
- ["](https://docs.netapp.com/zh-tw/element-software/api/index.html)[使用](https://docs.netapp.com/zh-tw/element-software/api/index.html)[Element API](https://docs.netapp.com/zh-tw/element-software/api/index.html)[管理儲存設備](https://docs.netapp.com/zh-tw/element-software/api/index.html)["](https://docs.netapp.com/zh-tw/element-software/api/index.html)
- ["](https://docs.netapp.com/us-en/element-software/index.html)[零件與元件軟體文件](https://docs.netapp.com/us-en/element-software/index.html)[SolidFire"](https://docs.netapp.com/us-en/element-software/index.html)
- ["vCenter Server](https://docs.netapp.com/us-en/vcp/index.html)[的](https://docs.netapp.com/us-en/vcp/index.html)[VMware vCenter](https://docs.netapp.com/us-en/vcp/index.html)[外掛程式](https://docs.netapp.com/us-en/vcp/index.html)[NetApp Element"](https://docs.netapp.com/us-en/vcp/index.html)

#### 版權資訊

Copyright © 2024 NetApp, Inc. 版權所有。台灣印製。非經版權所有人事先書面同意,不得將本受版權保護文件 的任何部分以任何形式或任何方法(圖形、電子或機械)重製,包括影印、錄影、錄音或儲存至電子檢索系統 中。

由 NetApp 版權資料衍伸之軟體必須遵守下列授權和免責聲明:

此軟體以 NETAPP「原樣」提供,不含任何明示或暗示的擔保,包括但不限於有關適售性或特定目的適用性之 擔保,特此聲明。於任何情況下,就任何已造成或基於任何理論上責任之直接性、間接性、附隨性、特殊性、懲 罰性或衍生性損害(包括但不限於替代商品或服務之採購;使用、資料或利潤上的損失;或企業營運中斷),無 論是在使用此軟體時以任何方式所產生的契約、嚴格責任或侵權行為(包括疏忽或其他)等方面,NetApp 概不 負責,即使已被告知有前述損害存在之可能性亦然。

NetApp 保留隨時變更本文所述之任何產品的權利,恕不另行通知。NetApp 不承擔因使用本文所述之產品而產 生的責任或義務,除非明確經過 NetApp 書面同意。使用或購買此產品並不會在依據任何專利權、商標權或任何 其他 NetApp 智慧財產權的情況下轉讓授權。

本手冊所述之產品受到一項(含)以上的美國專利、國外專利或申請中專利所保障。

有限權利說明:政府機關的使用、複製或公開揭露須受 DFARS 252.227-7013(2014 年 2 月)和 FAR 52.227-19(2007 年 12 月)中的「技術資料權利 - 非商業項目」條款 (b)(3) 小段所述之限制。

此處所含屬於商業產品和 / 或商業服務(如 FAR 2.101 所定義)的資料均為 NetApp, Inc. 所有。根據本協議提 供的所有 NetApp 技術資料和電腦軟體皆屬於商業性質,並且完全由私人出資開發。 美國政府對於該資料具有 非專屬、非轉讓、非轉授權、全球性、有限且不可撤銷的使用權限,僅限於美國政府為傳輸此資料所訂合約所允 許之範圍,並基於履行該合約之目的方可使用。除非本文另有規定,否則未經 NetApp Inc. 事前書面許可,不得 逕行使用、揭露、重製、修改、履行或展示該資料。美國政府授予國防部之許可權利,僅適用於 DFARS 條款 252.227-7015(b) (2014年2月) 所述權利。

商標資訊

NETAPP、NETAPP 標誌及 <http://www.netapp.com/TM> 所列之標章均為 NetApp, Inc. 的商標。文中所涉及的所 有其他公司或產品名稱,均為其各自所有者的商標,不得侵犯。